## 可视化数据集

可视化数据集是通过拖拽基础表(包括数据源、关系图以及业务主题下的基础表)字段来定义数据集条件 和内容的一种数据集。它将用户同数据库及数据集语言的技术细节隔离开来,使用用户熟悉的业务用语来 访问数据库里的数据。

可视化数据集来源于业务主题或基础数据,也可以通过另一个已定义好的可视化数据集获得。

可视化数据集基于定制好的表关系可以实现跨表查询。

<span id="page-0-0"></span>操作入口

入口一:在系统导航栏中选择 数据准备 , 在数据集的更多 中选择 新建>可视化数据集 。

5, Ш  $Q \nabla$ > ← 指标模型 88 > 昆 自助ETL 数据准备阶段包含从原始数据到形成最 > A ETL自动化 恳 目录 > or 作业流 数据模型 ⑯ > 3 业务主题 自助数据集 ă > ⑦ 数据集 原生SQL数据集 ♨ 新建 ٠ > 白 公共空间 可视化数据集 资源授权(I) 而 存储过程数据集 > 反 我的空间 排序(T) Java数据集 复制(C)  $\bullet\bullet\bullet$ 多维数据集 粘贴(S) SQL数据集 刷新(R) 即席查询 影响性分析 透视分析 血统分析(L) 属性(P)

入口二: 在数据准备中选择一个业务主题, 在业务主题右键更多 · 中选择 新建>可视化数据集 。

[操作入口](#page-0-0) [界面介绍](#page-1-0)

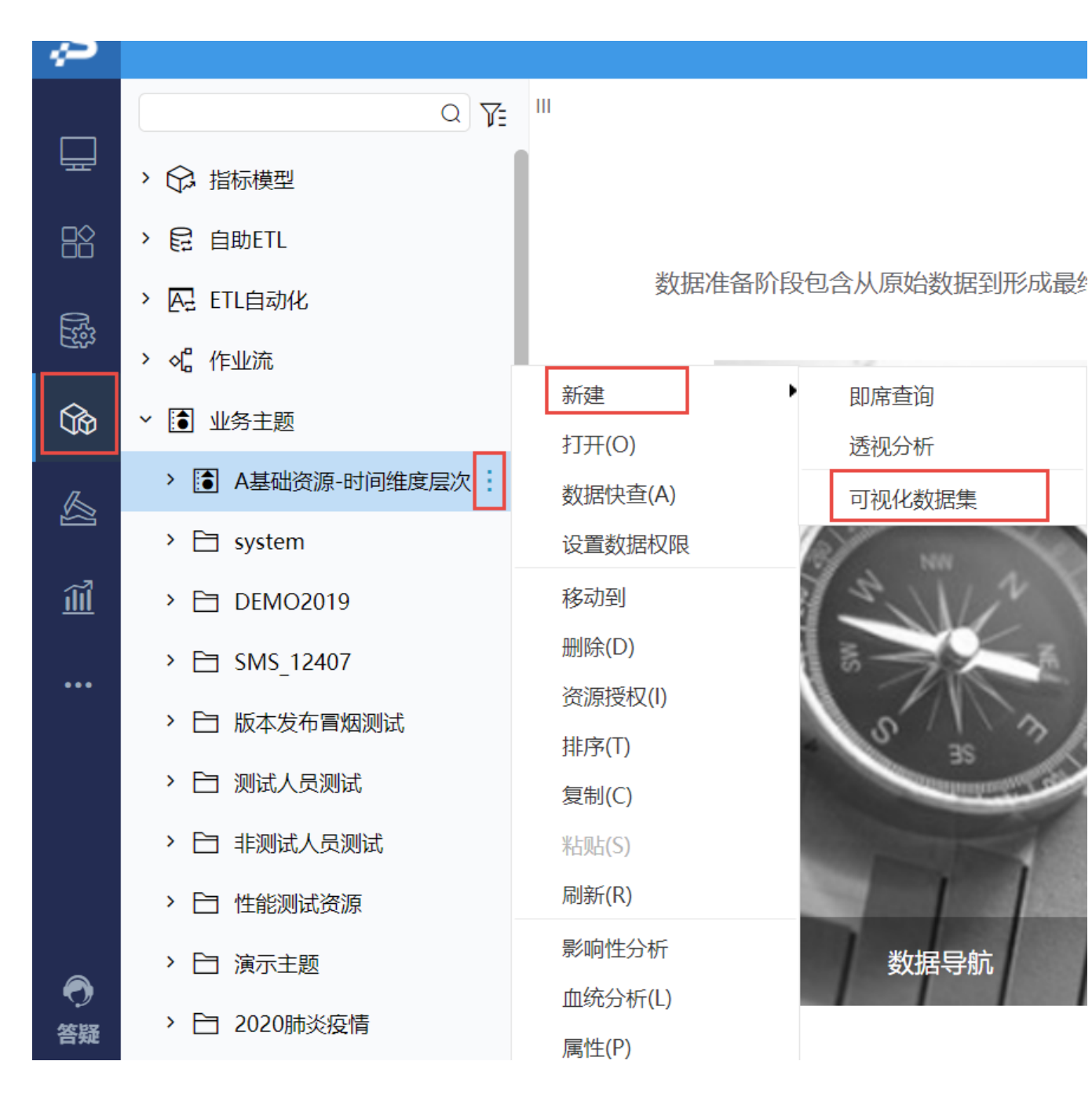

<span id="page-1-0"></span>界面介绍

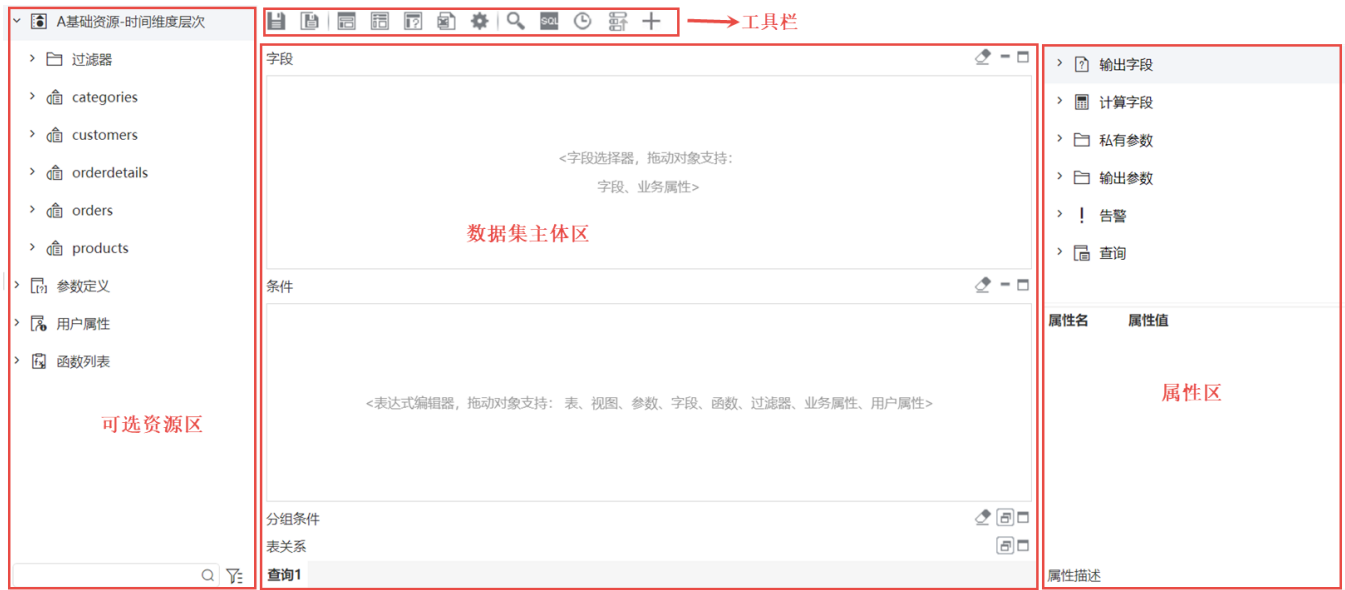

"可视化数据集"界面主要分为以下几个区域:

- [可选资源区](https://wiki.smartbi.com.cn/pages/viewpage.action?pageId=44499252):该区列出了所有可被可视化数据集使用的资源。用户只需将各资源拖到相应的区域,如将表中的字段拖拽到字段区。该区最下方 的搜索引擎可以对相关资源快速搜索定位。
- [数据集主体区](https://wiki.smartbi.com.cn/pages/viewpage.action?pageId=44499253):用于定制可视化数据集的输出字段、条件等部分。
- [工具栏](https://wiki.smartbi.com.cn/pages/viewpage.action?pageId=44499254):该区列出了所有可用于编辑可视化数据集的工具按钮。
- [属性区](https://wiki.smartbi.com.cn/pages/viewpage.action?pageId=44499260):用于显示所有可视化数据集级别的相关资源并可以对其属性进行设置。

关于可视化数据集的创建入口、资源显示和使用,统一通过V10.5 license控制。如希望在V10.5版本中继续使用可视化数据集,则需更新授权 包含可视化数据集的license文件。